**Silicon Graphics**

# **F180 Flat Panel Display**

**USER GUIDE BENUTZERHANDBUCH MANUEL D'UTILISATION GUIDA UTENTE GUIA DEL USUARIO**

#### **Regulatory Information**

#### **Class B**

#### **FCC Declaration of Conformance**

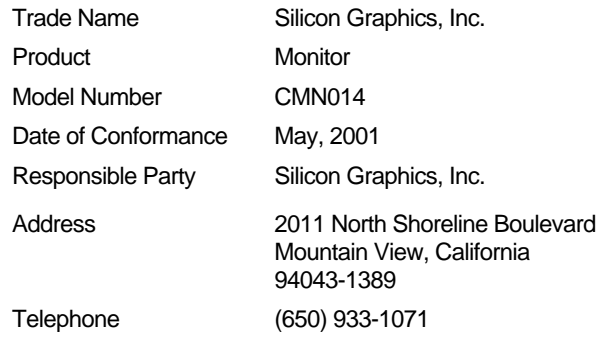

This equipment complies with Part 15 of the FCC Rules. Operation is subject to the following two conditions: (1) This device may not cause harmful interference, and (2) this device must accept any interference received, including interference that may cause undesired operation.

- **Note:** This equipment has been tested and found to comply with the limits for a Class B digital device, pursuant to Part 15 of the FCC Rules. These limits are designed to provide reasonable protection against harmful interference in a residential installation. This equipment generates, uses and can radiate radio frequency energy and, if not installed and used in accordance with the instructions, may cause harmful interference to radio communications. However, there is no guarantee that interference will not occur in a particular installation. If this equipment does cause harmful interference to radio or television ch the receiver is connected.mined by turning the equipment off and on, the user is encouraged to try to correct the interference by one or more of the following measures:
- Reorient or relocate the receiving antenna.
- Increase the separation between the equipment and receiver.
- Connect the equipment into an outlet on a circuit different from that to which the receiver is connected.
- Consult the dealer or an experienced radio/TV technician for help.

**Caution:** The user is cautioned that changes or modifications to the equipment not expressly approved by the party responsible for compliance could void the userís authority to operate the equipment.

#### **Electromagnetic Emissions**

This device complies with the Class B limits of Part 15 of the FCC Rules. Operation is subject to the following two conditions:

- This device may not cause harmful interference.
- This device must accept any interference received, including interference that may cause undesired operation.

Also, this device complies with Class B electromagnetic emissions limits of C.I.S.P.R. Publication 22, Limits and Methods of Measurement of Radio Interference Characteristics of Information Technology Equipment.

#### **Industry Canada Notice (Canada Only)**

This Class B digital apparatus meets all requirements of the Canadian Interference-Causing Equipment Regulations.

Cet appareil numérique német pas de perturbations radioélectriques dépassant les normes applicables aux appareils numériques de Classe B préscrites dans le Règlement sur les interferences radioélectriques établi par le Ministère des Communications du Canada.

#### **VCCI Notice (Japan Only)**

この装置は、情報処理装置等電波障害自主規制協議会 (VCCI) の基準に基づくクラスB情報技術装置です。この装置は、家庭環 境で使用することを目的としていますが、この装置がラジオやテ レビジョン受信機に近接して使用されると、受信障害を引き起こ すことがあります。

取扱説明書に従って正しい取り扱いをして下さい。

#### **Korean Regulatory Notice**

이 기기는 가정용으로 전자파적합등록을 한 기기로서 주거지역에서는 물론 모든 지역에서 사용할 수 있습니다.

# **CE Notice**

Marking by the "CE" symbol indicates compliance of the device to directives of the European Community. A "Declaration of Conformity" in accordance with the above standards has been made and is available from Silicon Graphics upon request.

### **Shielded Cables**

The monitor is FCC-compliant under test conditions that include the use of shielded cables between host and its monitor. The monitor that you purchase from Silicon Graphics has shielded cables. Shielded cables reduce the possibility of interference with radio, television, and other devices. If you use any cables that are not from Silicon Graphics, make sure they are shielded. Telephone cables do not need to be shielded.

The monitor cable supplied with your system uses additional filtering molded into the cable jacket to reduce radio frequency interference. Always use the cable supplied with your system. If your monitor cable becomes damaged, a replacement cable should be obtained from Silicon Graphics.

# **Table of Contents**

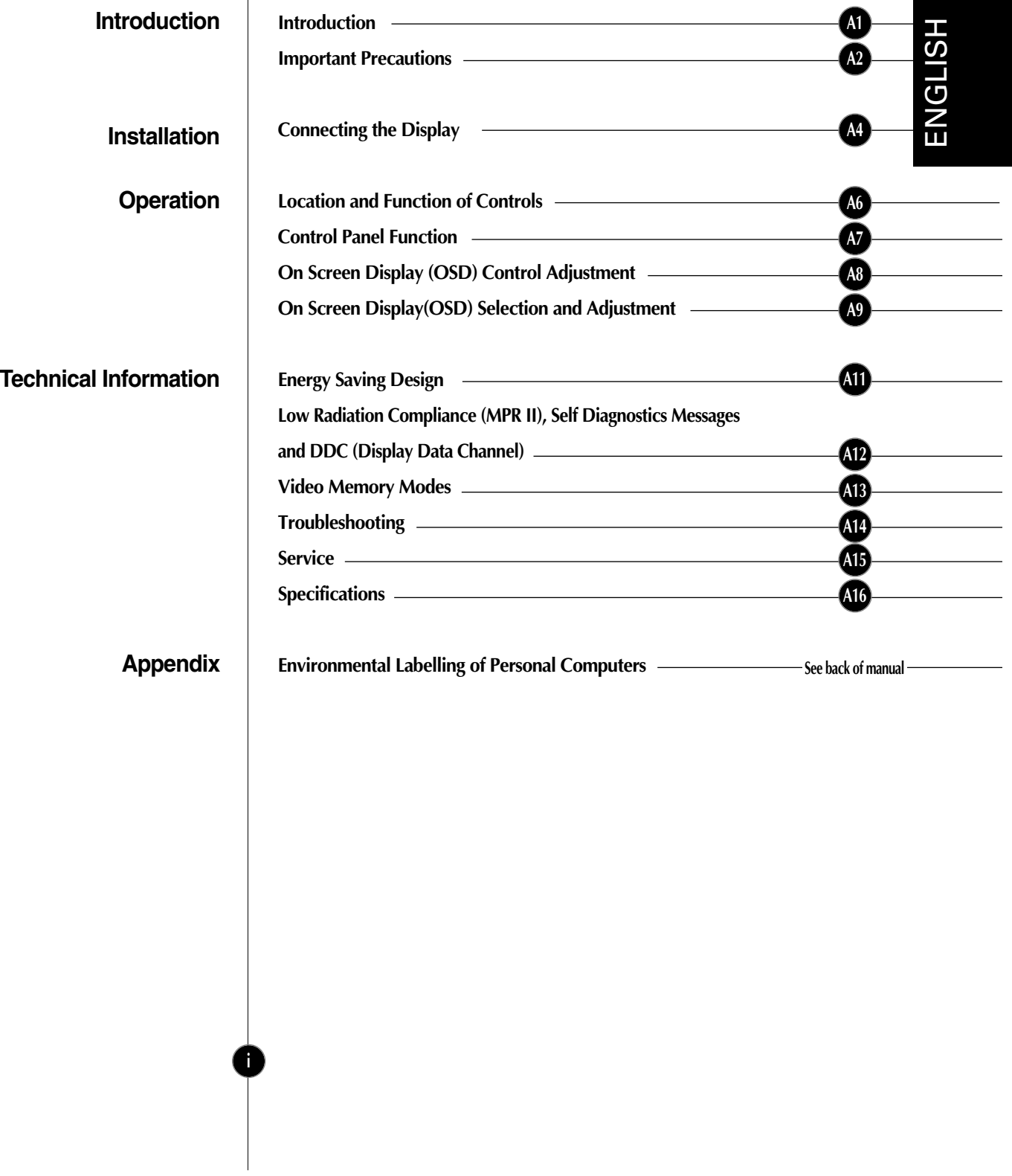

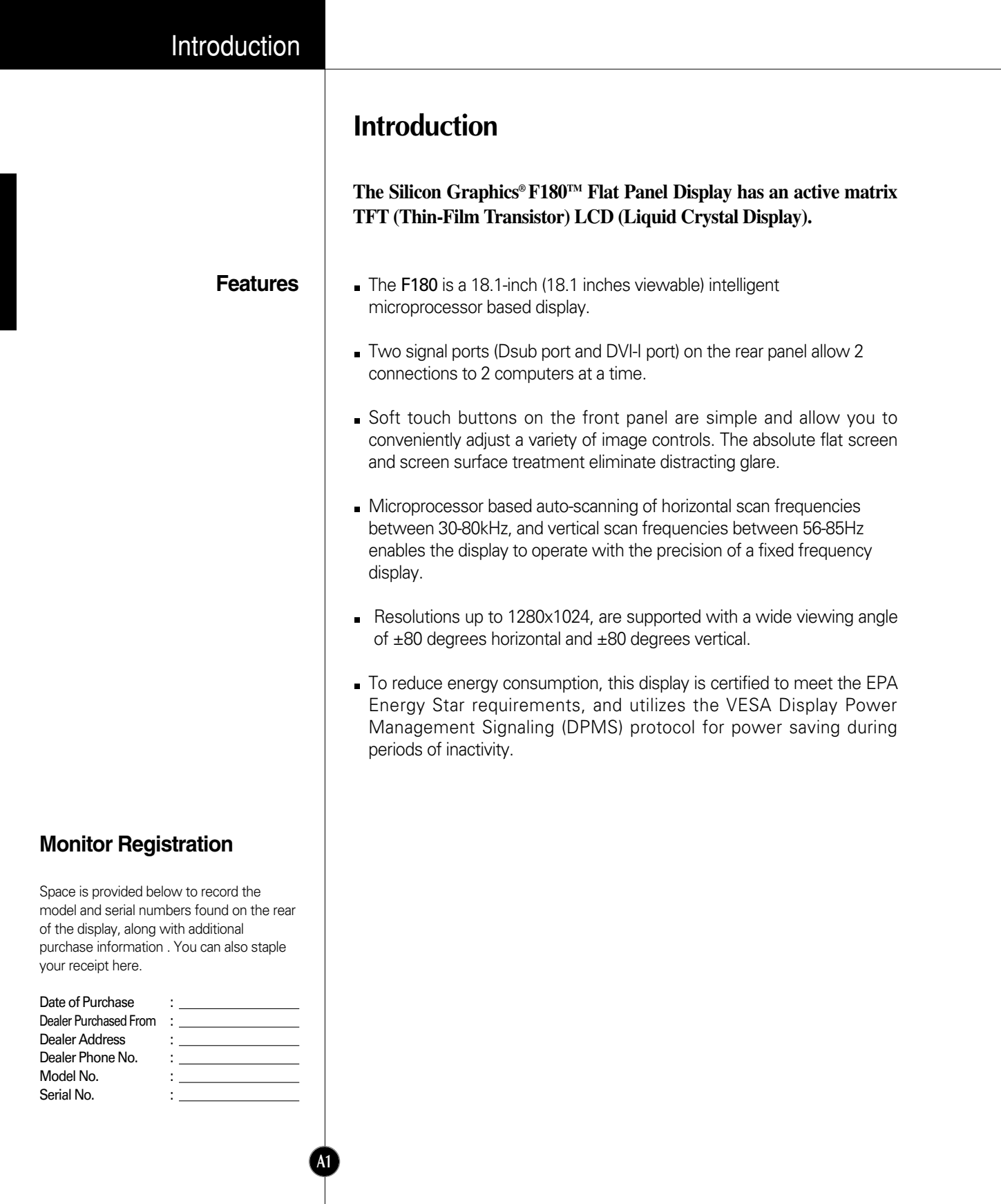

### Introduction

### **Important Precautions**

**This unit has been engineered and manufactured to assure your**

**On Safety On Installation personal safety, but improper use can result in potential electrical shock or fire hazard. In order not to defeat the safeguards incorporated in this display, observe the following basic rules for its installation, use, and servicing. Also follow all warnings and instructions marked directly on your display.** Use only the power cord supplied with the unit. In case you use another power cord, make sure that it is certified by the applicable national standards. If the power cable is faulty in any way, please contact the manufacturer or the nearest authorized repair service provider for a replacement. Operate the display only from a power source indicated in the specifications of this manual or listed on the display. If you are not sure what type of power supply you have in your home, consult with your dealer. Overloaded AC outlets and extension cords are dangerous. So are frayed power cords and broken plugs. They may result in a shock or fire hazard. Call your service technician for replacement. Do not Open the Display. There are no user serviceable components inside. There are Dangerous High Voltages inside, even when the power is OFF. Contact your dealer if the display is not operating properly. To Avoid Personal Injury : Do not place the display on a sloping shelf unless properly secured. Use only a stand recommended by the manufacturer. Do not try to roll a stand with small casters across thresholds or deep pile carpets. To Prevent Fire or Hazards: Always turn the display OFF if you leave the room for more than a short period of time. Never leave the display ON when leaving the premiss. Keep children from dropping or pushing objects into the display's cabinet openings. Some internal parts carry hazardous voltages. Do not add accessories that have not been designed for this display. During a lightning storm or when the display is to be left unattended for an extended period of time, unplug it from the wall outlet. Do not allow anything to rest upon or roll over the power cord, and do not place the display where the power cord is subject to damage. Do not use this display near bodies of water such as baths, washbowls, kitchen sinks, laundry tubs, wet basements, or swimming pools. **A2**

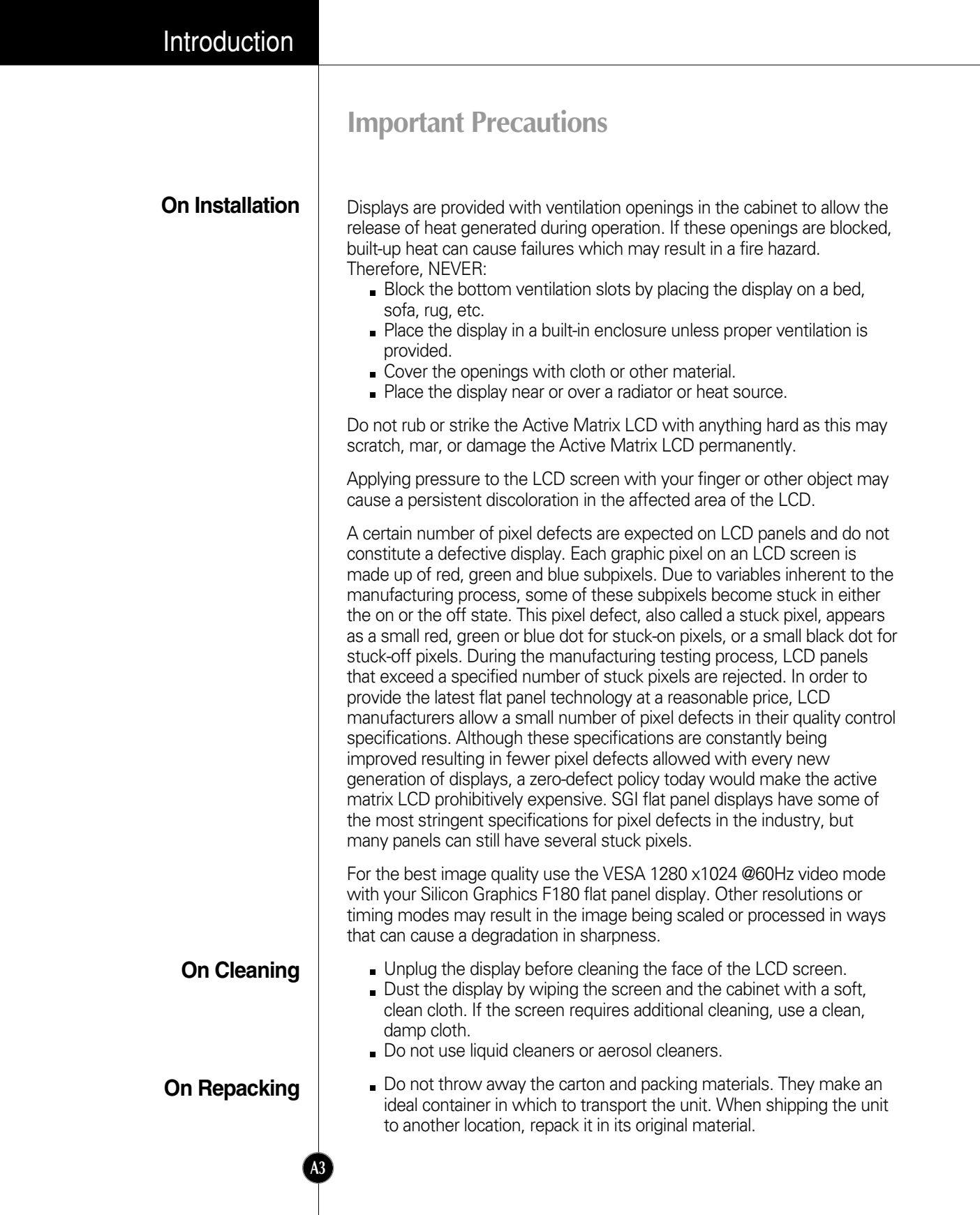

# **Connecting the Display**

**To set up the display, ensure that the power is turned off to the display, computer system, and other attached devices, then follow these steps:**

- **1.** Place the display in a convenient, well-ventilated location near your computer.
- **2.** Connect the signal cable.

**A4**

Connecting the DVI-D digital signal cable **.....Figure 1**

Connect the end of DVI signal cable to the DVI port  $\bigcirc$  on the rear panel of the display. Connect the other end to the DVI port on the rear panel of the computer and tighten the screws. **@** 

Connecting the Dsub analog signal cable **.....Figure 2**

Connect the end of Dsub signal cable to the Dsub port  $\bigcirc$  on the rear panel of the display. Connect the other end to the Dsub port on the rear panel of the computer and tighten the screws.

**3.** Connect the plug from the AC adapter into the back of the display. <sup>1</sup>

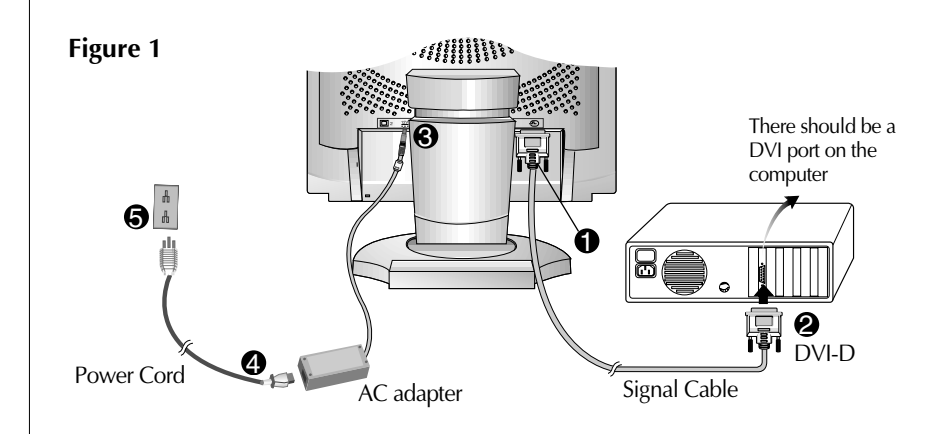

# **Installation**

# **Connecting the Display**

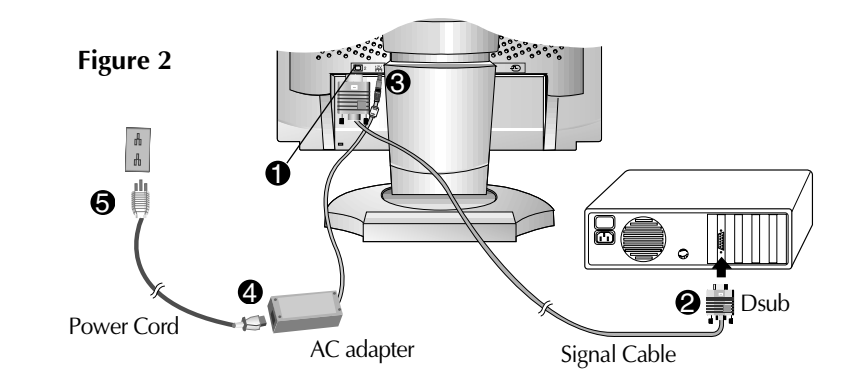

- **4.** Connect one end of the AC power cord to the AC adapter  $\bullet$  and the other end to a properly grounded AC outlet that is easily accessible and close to the display.  $\textcolor{blue}\mathbf{\large{\raisebox{-0.5ex}{\scriptsize$\bullet$}}}\hspace{-0.5ex}$
- **5.** Power on the display, then the system.

- **6.** If you see the NO SIGNAL message, check the signal cable and connectors.
	- Note : If you see the INPUT SIGNAL OUT OF RANGE message, check to make sure your system is set to one of the factory preset modes (see page A13), or is set to a resolution and refresh rate within the specification limits of this display.

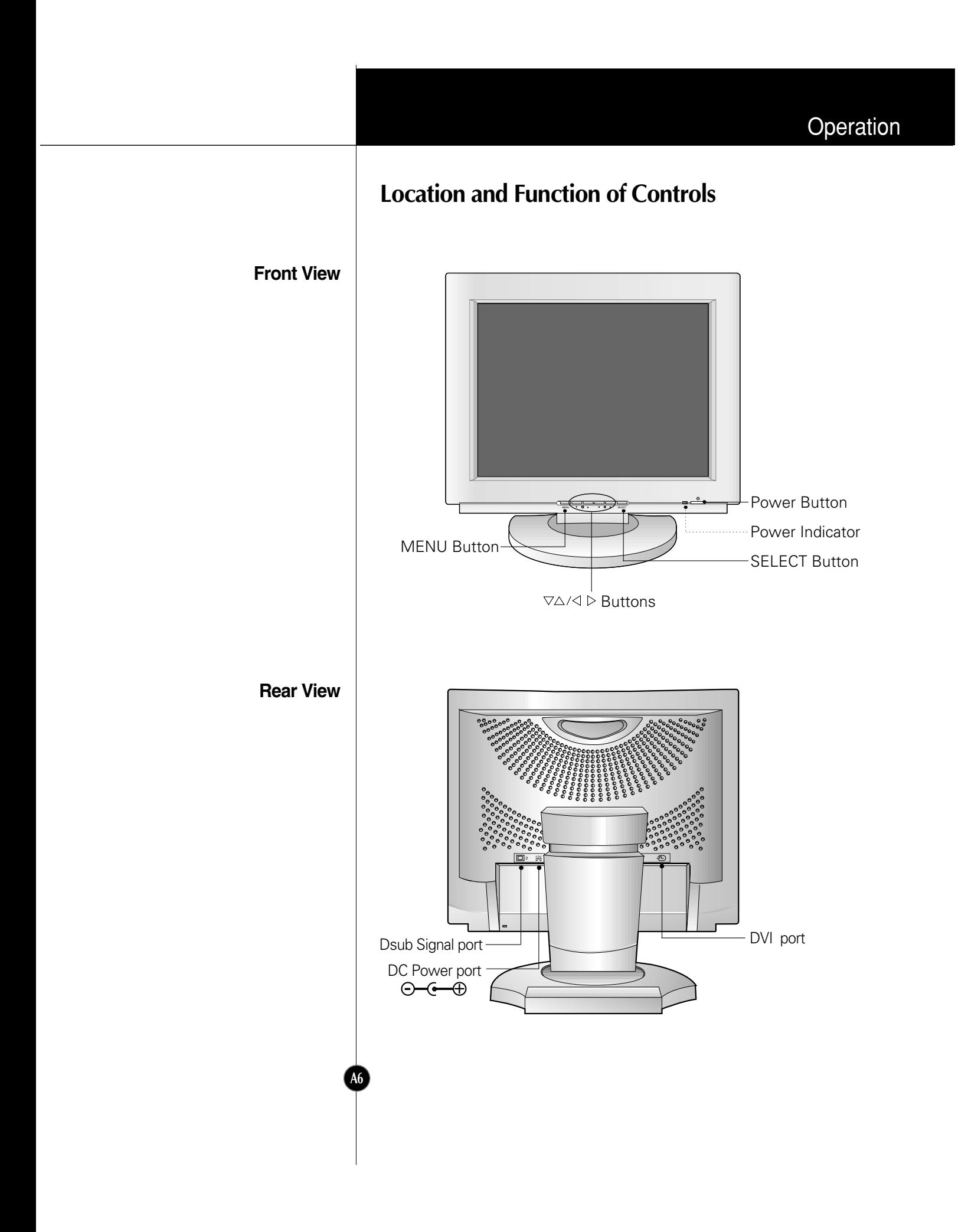

# **Operation**

# **Control Panel Function**

**Front Panel Controls**

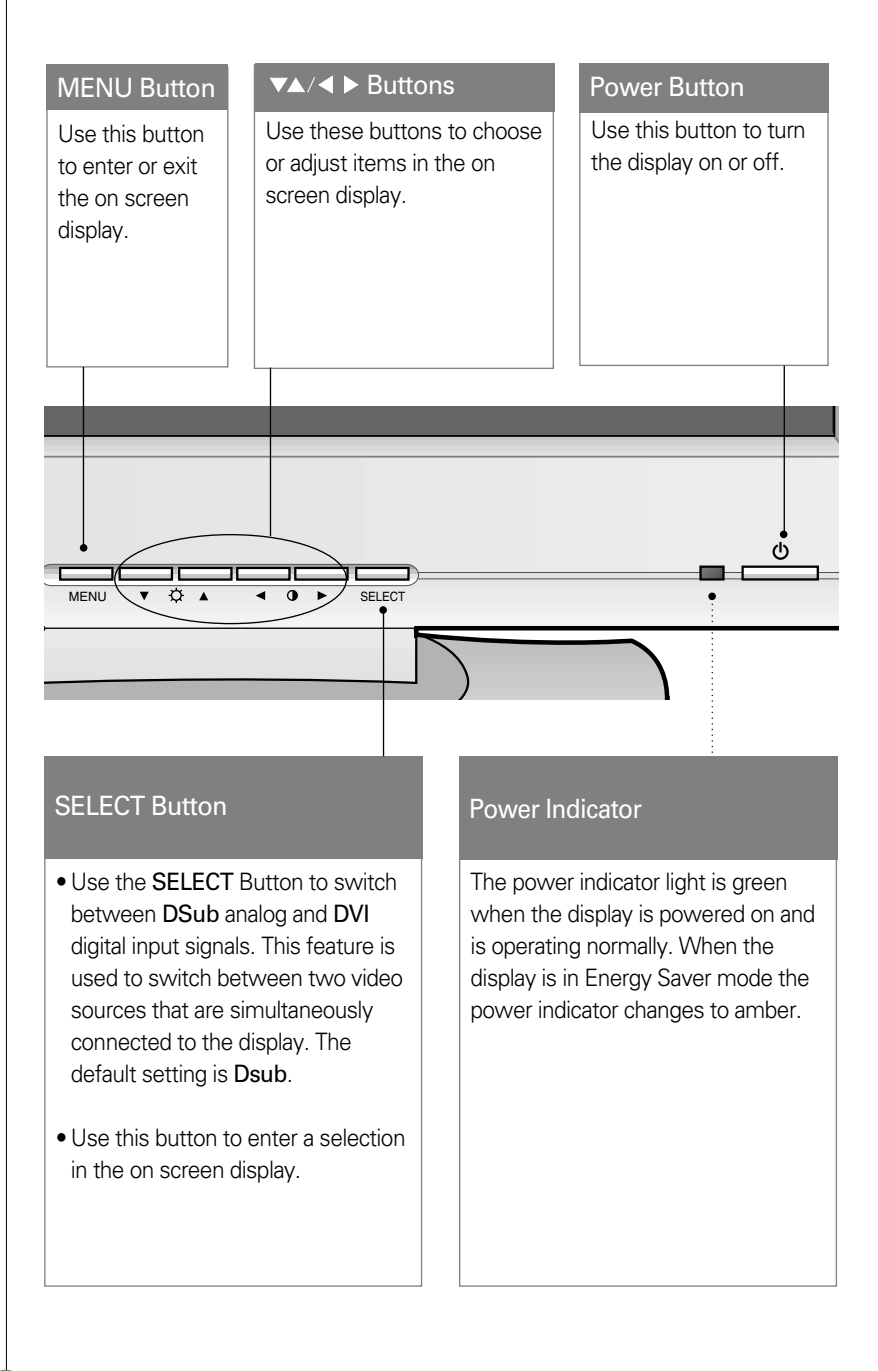

#### **EXAMPLE THE SHORTCUT KEYS>**

• Brightness and Contrast can be adjusted directly without entering the On Screen Display (OSD) system.

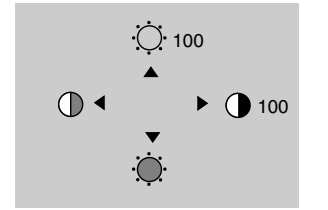

Touch the  $\blacktriangledown$ / $\blacktriangle$ / $\blacktriangle$ / $\blacktriangleright$  buttons to adjust the settings and then the **MENU button** to save all changes. The Brightness and Contrast functions are also available in the On Screen Display (OSD) menu.

## **On Screen Display (OSD) Control Adjustment**

**Making adjustments to the image size, position and operating parameters of the display are quick and easy with the On Screen Display Control system. A quick example is given below to familiarize you with the use of the controls. Following the section is an outline of the available adjustments and selections you can make using the OSD.**

#### **NOTE**

**A8**

Let the display warm up for at least 30 minutes before making image adjustments.

To make adjustments in the On Screen Display, follow these steps:

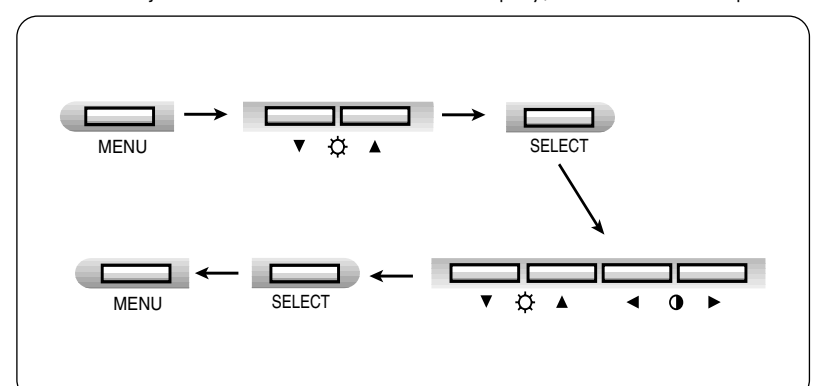

- Press the MENU Button to display the main menu of the OSD. **11 1 1 1 1**
- To acces a control, use the  $\triangledown$  or  $\triangle$  Buttons. When the icon you want becomes highlighted, press the SELECT Button. **2 22 2 2 2**
- Use the  $\nabla\Delta/\langle \rangle$  **Buttons** to adjust the item to the desired level. **3 3 33 3 3**
- Accept the changes by pressing the SELECT Button. **4 4 4 44 4**
- Exit the OSD by pressing the MENU Button. **5 5 5 5 55**

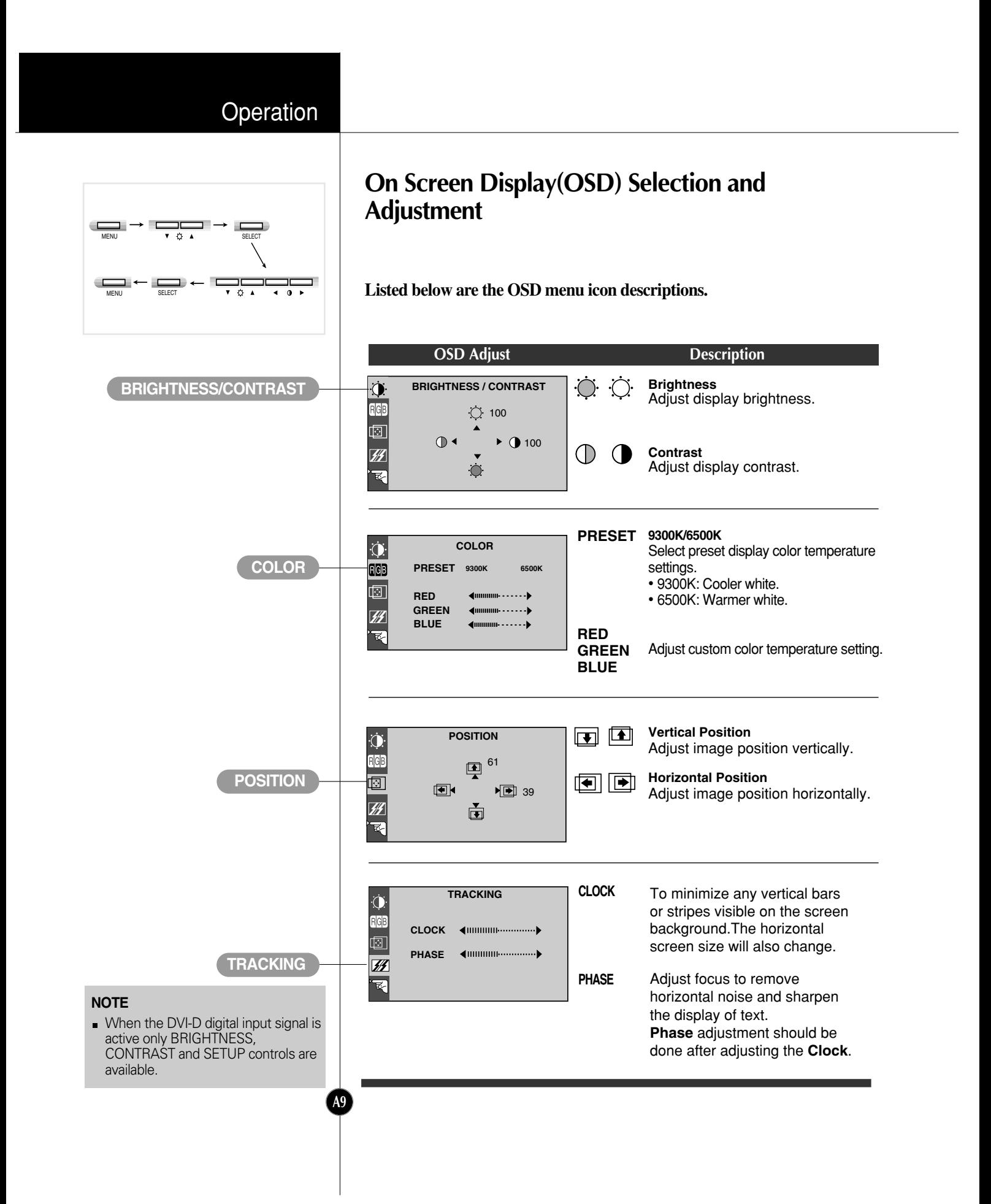

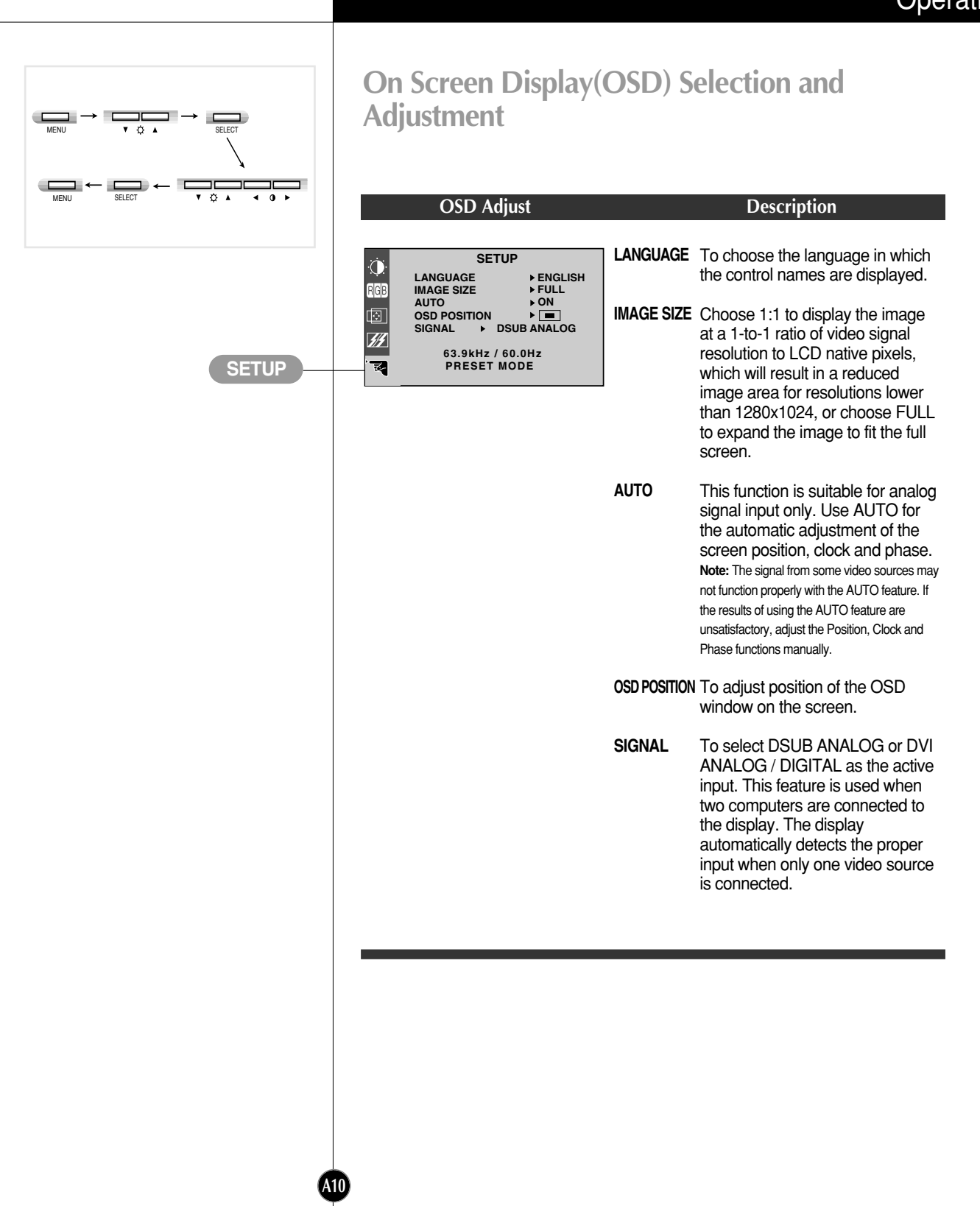

**Operation** 

# **Energy Saving Design**

This display complies with the EPA's Energy Star program, which is a program designed to have manufacturers of computer equipment build circuitry into their products to reduce power consumption during periods of inactivity.

This display also goes into its energy saving mode if you exceed the display's operating limits, such as the maximum resolution of 1280x1024 or the frequency refresh rates of 30-80kHz horizontal or 56-85Hz vertical. When this display is used with a Green or EPA Energy Star PC, or a PC with screen blanking software following the VESA Display Power Management Signaling (DPMS) protocol, this display can conserve significant energy by reducing power consumption during periods of inactivity. When the PC goes into the energy saving mode, the display will go into a suspended operation state, indicated by the Power LED light changing from a green color to an amber color. After an extended period in the suspended mode, the display will then enter a semi-OFF mode to conserve more energy. In the semi-OFF mode or DPMS OFF mode, the Power LED will still show an amber color. When you awaken your PC by hitting a key or moving the mouse, the display will also awaken to its normal operating mode, indicated by the green Power LED light. By following these conventions, the power consumption can be reduced to the following levels:

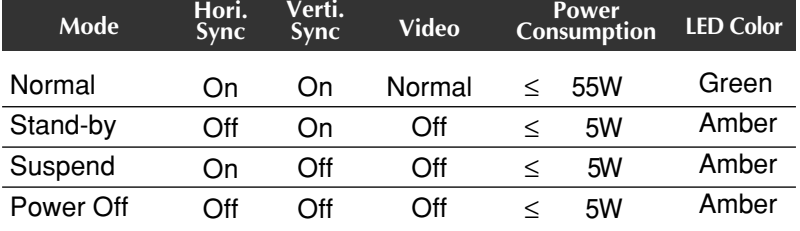

#### **Power Consumption**

#### Technical Information **Low Radiation Compliance (MPR II), Self Diagnostics Messages and DDC (Display Data Channel) Low Radiation Compliance** This display meets one of the strictest guidelines available today for low radiation emissions, offering the user extra shielding and an antistatic **(MPR II)** screen coating. These guidelines, set forth by a government agency in Sweden, limit the amount of emission allowed in the Extremely Low Frequency (ELF) and Very Low Frequency (VLF) electromagnetic range. **Self Diagnostics Messages** Special Self Diagnostics messages will appear on the screen when identifying the following display conditions: NO SIGNAL **SELF DIAGNOSTICS** This OSD may pop up when it is **ON** but no п signal is detected. In this case the message  $\sim$ **NO SIGNA**  $\sim$ NO SIGNAL will be highlighted, alerting you  $\sim$ to check the signal cable connections. **CHECK SIGNAL CABLE** INPUT SIGNAL OUT OF RANGE This OSD may appear to inform you that the signal being sent to the display is not within ٠ **INPUT SIGNAL** its frequency range. In this case, you would **OUT OF RANGE** m. need to check the resolution and refresh rate **POWER MANAGEMENT 20SEC** you have your video card set to, and adjust to be within the range of the display. **DDC (Display Data Channel)** DDC is a communication channel over which the display automatically informs the host computer providing the video signal about its capabilities. This display has two DDC functions; DDC1 and DDC2B. DDC1 and DDC2B carry out uni-directional communication between the PC and the display. Under these situations, the PC sends display data to the display but not commands to control the display settings. **NOTE** ■ PC must support DDC functions to do this.

## **Video Memory Modes**

**The display has 26 memory locations for display modes, 15 of which are factory preset to popular video modes.**

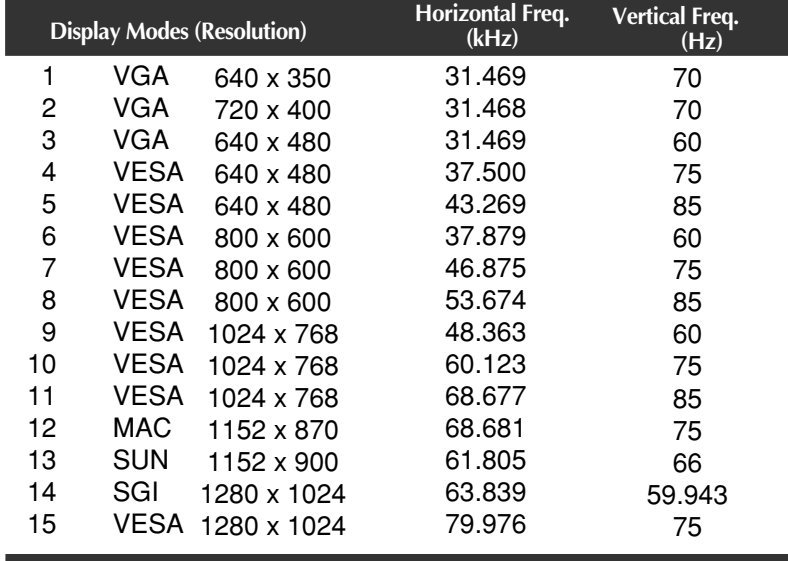

## **User Modes**

**A13**

Modes 17-26 are empty and can accept new video data. If the display detects a new video mode that has not been present before or is not one of the preset modes, it stores the new mode automatically in one of the empty modes starting with mode 17.

If you use up the 10 blank modes and still have more new video modes, the display replaces the information in the user modes starting with mode 17.

### **Display Modes (Resolution)**

## **Troubleshooting**

#### **Check the following before calling for service.**

#### Display Position is incorrect.

- Select **AUTO** from the OSD menu, and press  $\blacktriangleleft$  to activate the function.  $\blacksquare$
- If the results are unsatisfactory, adjust the image position using the H  $\blacksquare$ position and V position icon in the on screen display.

#### On the screen background, vertical bars or stripes are visible.

- Select **AUTO** from the OSD menu, and press  $\blacktriangleleft$  to activate the function.
- If the results are unsatisfactory, decrease the vertical bars or stripes using the CLOCK icon in the on screen display.

#### Any horizontal noise appearing in any image, or 'fuzzy' text.

- $\blacksquare$  Select **AUTO** from the OSD menu, and press  $\blacktriangleleft$  to activate the function.
- If the results are unsatisfactory, decrease the horizontal bars using the  $\blacksquare$ PHASE icon in the on screen display.

#### NO SIGNAL message.

The signal cable is not connected, or is loose. Check and secure the  $\blacksquare$ connection.

#### INPUT SIGNAL OUT OF RANGE message appears. Picture is blank.

- The frequency of the signal from the video card is outside the operating range of the display.
	- \*Horizontal Frequency: 30kHz-80kHz

#### \*Vertical Frequency: 56Hz-85Hz

Use the graphics board's utility software to change the frequency setting (Refer to your graphics board manual).

You can change the setup to a supported resolution on Windows systems by starting up in Safe Mode (press the F8 key while booting the system).

#### The power LED is amber.

- The display is in its display power management mode.  $\blacksquare$
- There is no active signal coming from the PC.  $\blacksquare$
- The signal cable is not fastened securely.  $\blacksquare$
- Check the computer power and graphics adapter configuration.

#### The display doesn't enter the power saving off mode (Amber).

Computer video signal is not VESA DPMS standard. Either the PC or the  $\blacksquare$ video controller card is not using the VESA DPMS power management function.

#### **NOTE**

- If the power indicator(LED) light is blinking amber, it may indicate an abnormal condition of the display.
- Press the power ON/OFF button on the front panel control and call your service technician for more information.

### **Service**

**A15**

#### Unplug the display from the wall outlet and refer servicing to qualified service personnel when :

- The power cord or plug is damaged or frayed.
- **Liquid has been spilled into the display.**
- The display has been exposed to rain or water.
- The display does not operate normally following the operating instructions. Adjust only those controls that are covered in the operating instructions. An improper adjustment of other controls may result in damage and often requires extensive work by a qualified technician to restore the display to normal operation.
- The display has been dropped or the cabinet has been damaged.
- The display exhibits a distinct change in performance.
- Snapping or popping from the display is continuous or frequent while the display is operating. It is normal for some displays to make occasional sounds when being turned on or off, or when changing video modes.

Do not attempt to service the display yourself, as opening or removing covers may expose you to dangerous voltage or other hazards. Refer all servicing to qualified service personnel.

# **Specifications**

#### **Signal Connector Pin Assignment**

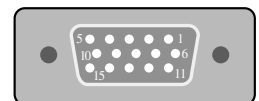

#### 1 | | | | | | | 8 9 17 24 16 C1 C3 - C4 C2 C5

■ 15pin VGA Connector

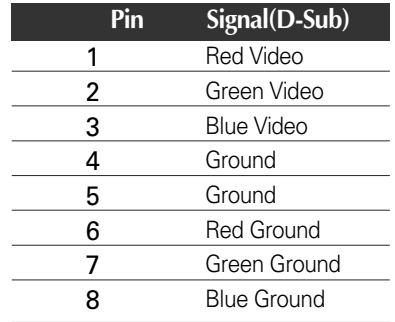

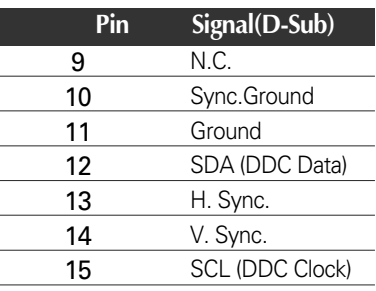

#### **NOTE**

No.5 Pin must be grounded on the PC side.

#### DVI-I Connector (Digital/Analog)

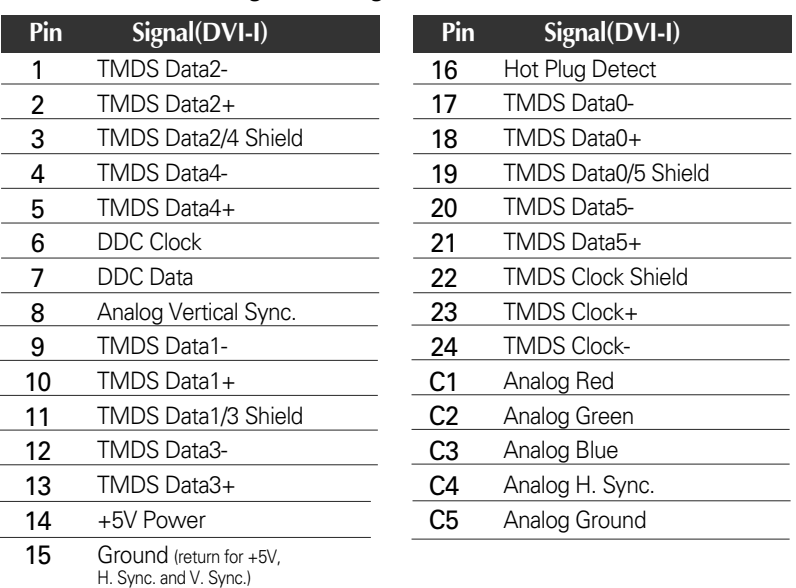

TMDS (Transition Minimized Differential Signaling)

### **AC-DC Adapter**

**A16**

 $\overline{a}$ 

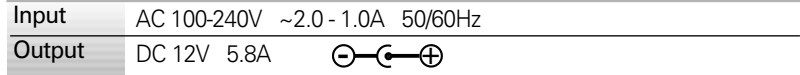

Use only the AC-DC adapter supplied with the display.

# **Specifications**

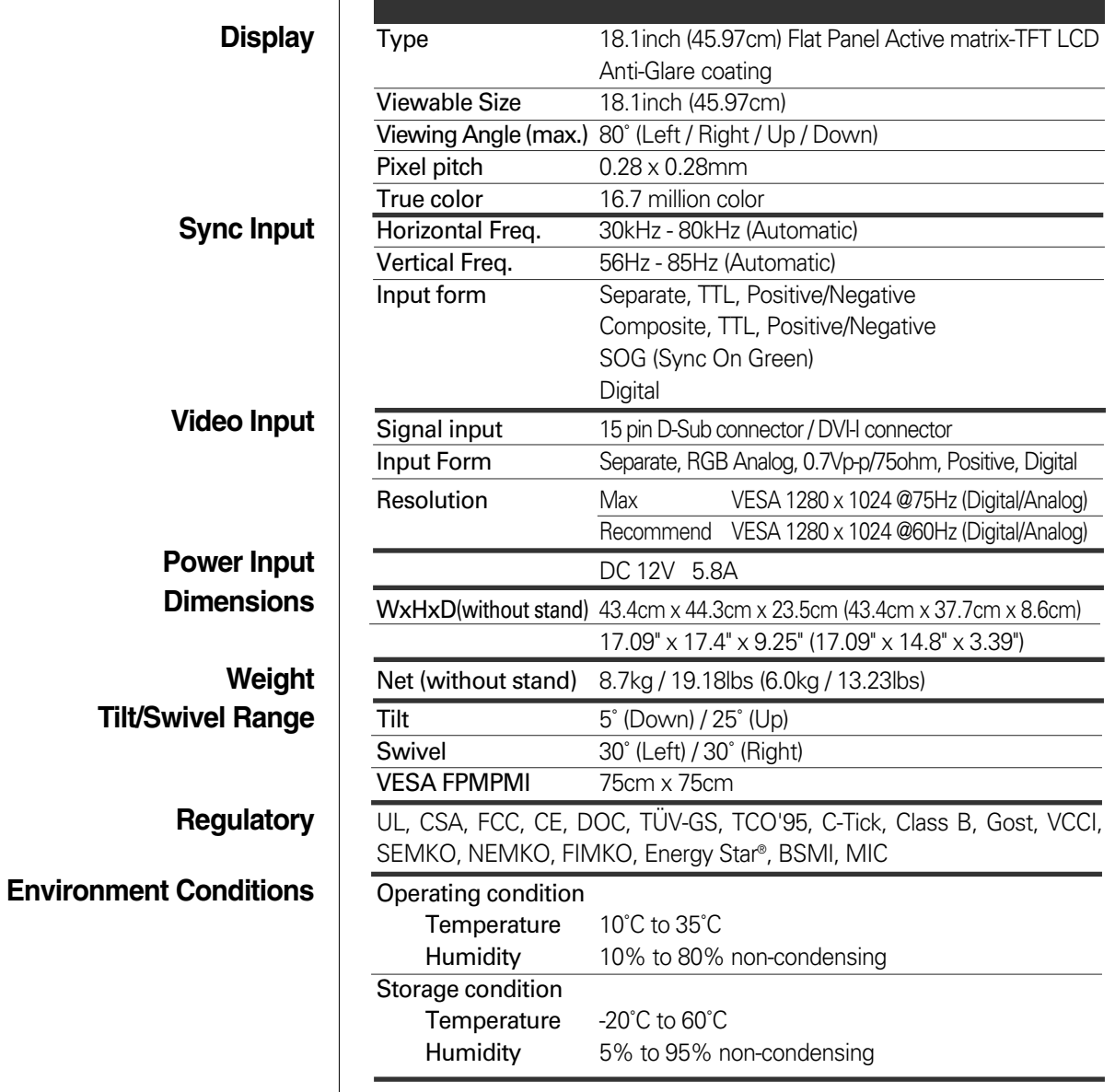

#### **NOTE**

**A17**

Information in this document is subject to change without notice.

# **Regulatory Information**

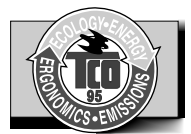

Congratulations! You have just purchased a TCO'95 approved and labelled product! Your choice has provided you with a product developed for professional use. Your purchase has also contributed to reducing the burden on the environment and to the further development of environmentally-adapted electronic products.

In many countries, environmental labelling has become an established method for encouraging the adaptation of goods and services to the environment. The main problem as far as computers and other electronic equipment are concerned is that environmentally harmful substances are used both in the products and during their manufacture. Since it has not been possible so far for the majority of electronic equipment to be recycled in a satisfactory way, most of these potentially damaging substances sooner or later enter Nature.

There are also other characteristics of a computer, such as energy consumption levels, that are important from both the working and natural environment viewpoints. Since all types of conventional electricity generation have a negative effect on the environment (acidic- and climatic-influencing emissions, radioactive waste, etc.), it is vital to conserve energy. Electronic equipment in offices consumes as enormous amount of energy, since it is often routinely left running continuously.

This product meets the requirements for the TCO'95 scheme, which provides for international environmental labelling of personal computers. The labelling scheme was developed as a joint effort by the TCO (The Swedish Confederation of Professional Employees), Naturckyddsfˆreningen (The Swedish Society for Nature Conservation), and NUTEK (The National Board for Industrial and Technical Development in Sweden), and SEMKO AB (an international certification agency).

### **Why do we have environmentally labelled computers?**

### **What does labelling involve?**

### **Regulatory Information**

The requirements cover a wide range of issues: environment, ergonomics, usability, emission of electrical and magnetic fields, energy consumption and electrical and fire safety.

The environmental demands concern, among other things, restriction on the presence and use of heavy metals, brominated and chlorinated flame retardants, CFCs (freons), and chlorinated solvents. The product must be prepared for recycling, and the manufacturer is obliged to have an environmental plan, which must be adhered to in each country where the company implements its operational policy.

The energy requirements include a demand that the computer and/or display, after a certain period of inactivity, shall reduce its power consumption to a lower level, in one or more stages. The length of time to reactivate the computer shall be reasonable for the user.

Labelled products must meet strict environmental demands, for example, in respect of the reduction of electric and magnetic fields, along with physical and visual ergonomics and good usability.

The following is a brief summary of the environmental requirements met by this product. The complete environmental criteria document may be ordered from:

> TCO Development Unit Linnegatan 14, S-11494 Stockholm, Sweden FAX +46-8 782 92 07 E-mail (Internet): development@tco.se

Current information regarding TCO'95 approved and labelled products may also be obtained on the Internet using the address: http://www.tco-info.com/

TCO'95 is a co-operative project between:

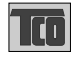

![](_page_23_Picture_12.jpeg)

*föreningen* Närings- och teknikutvecklingsverket

### Appendix

### **TCO'95 Environmental Requirements**

### **Regulatory Information**

Brominated flame retardants are present in printed circuit boards, cabling, casings, and housings, and are added to delay the spread of fire. Up to 30% of the plastic in a computer casing can consist of flameretardant substances. These are related to another group of environmental toxins, PCBs, and are suspected of giving rise to similar harm, including reproductive damage in fish-eating birds and mammals. Flame retardants have been found in human blood, and researchers fear that they can disturb fetus development.

Bio-accumulative TCO'95 demands require that plastic components weighing more than 25 grams must not contain flame retardants with organically bound chlorine or bromine.

Lead can be found in picture tubes, display screens, solder, and capacitors. Lead damages the nervous system and in higher doses causes lead poisoning. The relevant bio-accumulative TCO'95 requirement permits the inclusion of lead, as no replacement has yet been developed.

Cadmium is present in rechargeable batteries and in the color-generating layers of certain computer displays. Cadmium damages the nervous system and is toxic in high doses. The relevant bio-accumulative TCO'95 requirement states that batteries may not contain more than 25 ppm (parts per million) of cadmium. The color-generating layers of display screens must not contain any cadmium.

Mercury is sometimes found in batteries, relays and switches. Mercury damages the nervous system and is toxic in high doses. The relevant bioaccumulative TCO'95 requirement states that batteries may not contain more than 25 ppm of mercury and that no mercury is present in any of the electrical or electronic components concerned with the display unit.

CFCs (freons) are sometimes used for washing printed circuit boards and in the manufacture of expanded foam for packaging. CFCs break down ozone and thereby damage the ozone layer in the atmosphere, causing increased reception on Earth of ultra-violet light with consequent increased risks of skin cancer (malignant melanoma). The relevant TCO'95 requirement: Neither CFCs nor HCFCs may be used during the manufacture of the product or its packaging.

<sup>1</sup> **Bio-accumulative means that the substance accumulates within living organisms.**

### **Regulatory Information**

### Shipping Package

The packaging material can be recycled, or you can save it to return the display to a service center for repair or disposal.

#### CFC Compounds in Distribution Packaging

Cushioning material used for shipping finished monitors are not manufactured with nor do they contain any CFC compounds.

#### Design for Disassembly/Recycling

These displays have been designed for easy end-of-life disassembly and recycling. Fasteners are generally of the same type for efficient disassembly. Components made of different materials can be easily separated and plastics have been identified using international symbols to aid in recycling.

### Display Disposal

#### **WARNING**

If you need to dispose of a display, ask a qualified service representative for the proper procedure. Improper disposal could result in personal injury from implosion.

SGI p/n 860-0299-001 P/NO : 3828TUO010K (S-0106) Printed in Korea